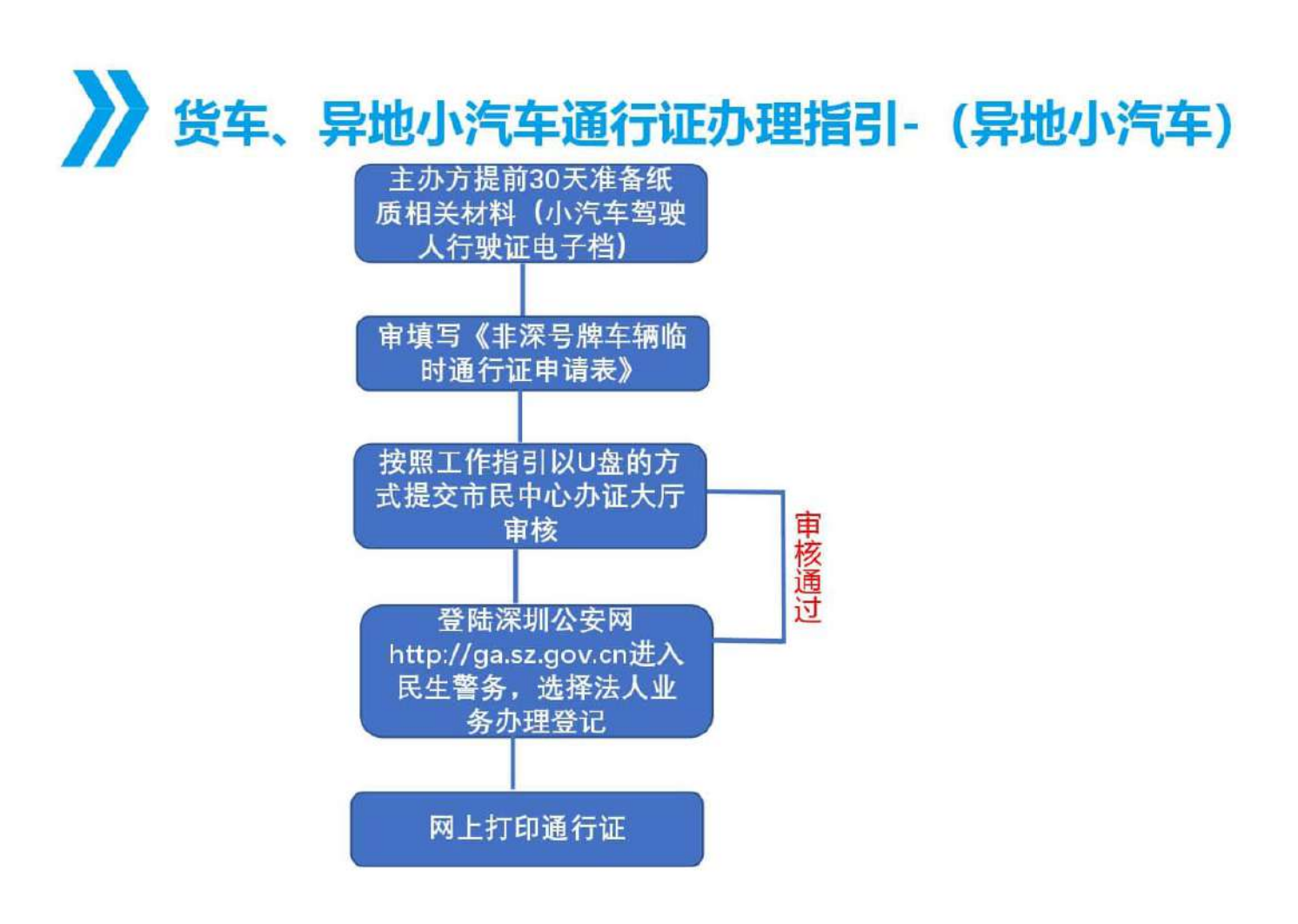

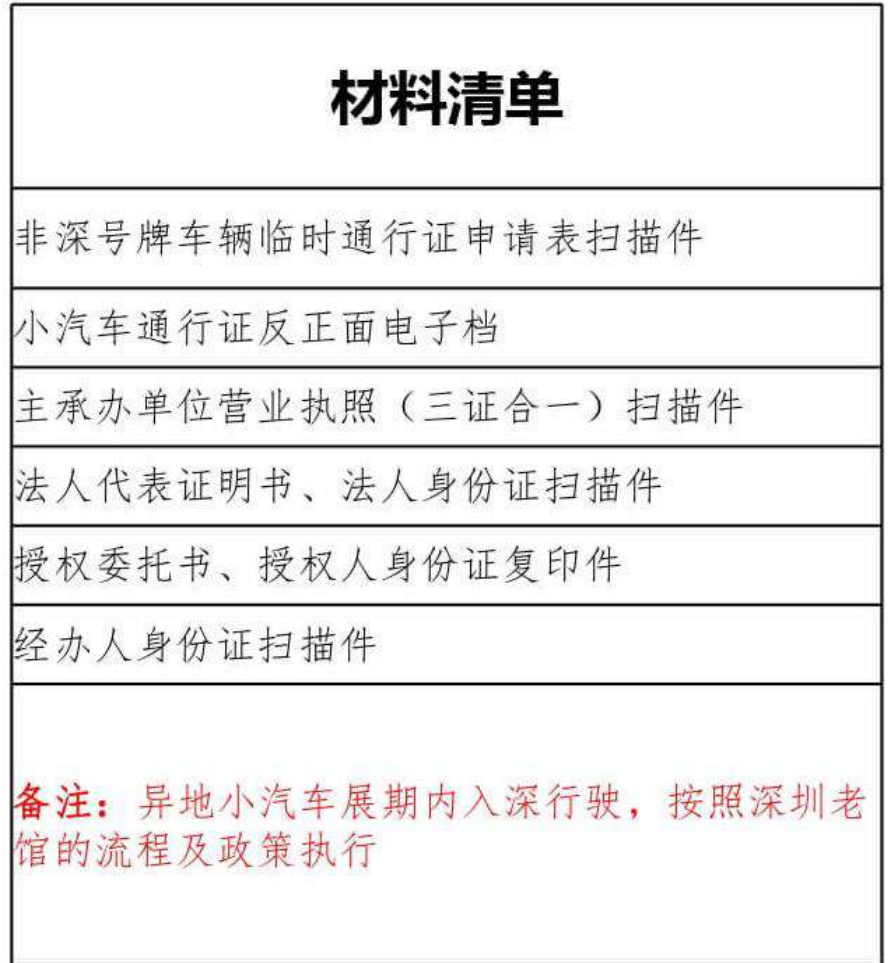

## 非深号牌小车入深临时通行许可网上办理流程(1-9 步骤)

## 第一步:网页跳转至民生警务登录界面,如下图:

非空間导線生植物時通行進可

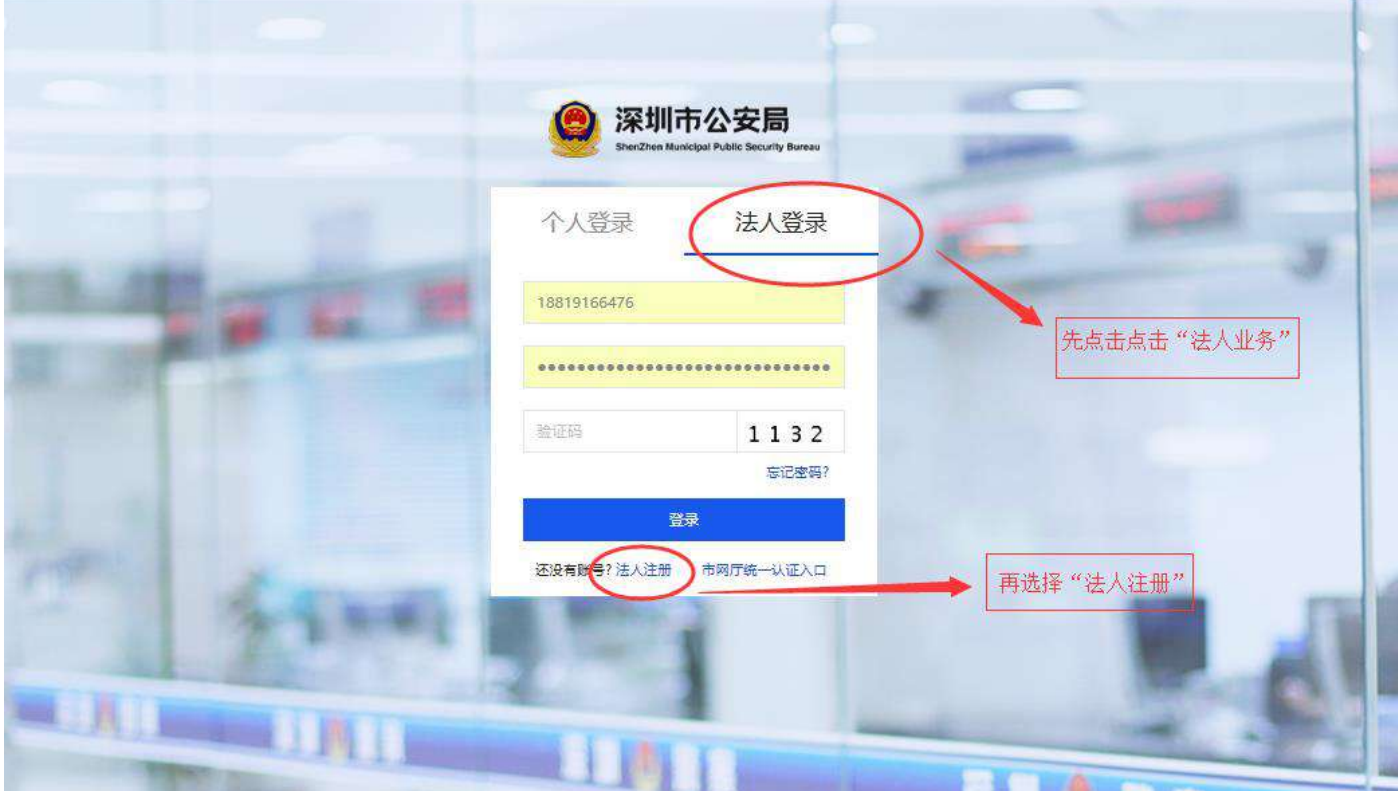

## 第二步: 2、以"法人业务"登录民生警务平台、选择"会展中心布撤展货车通行证",如下图:

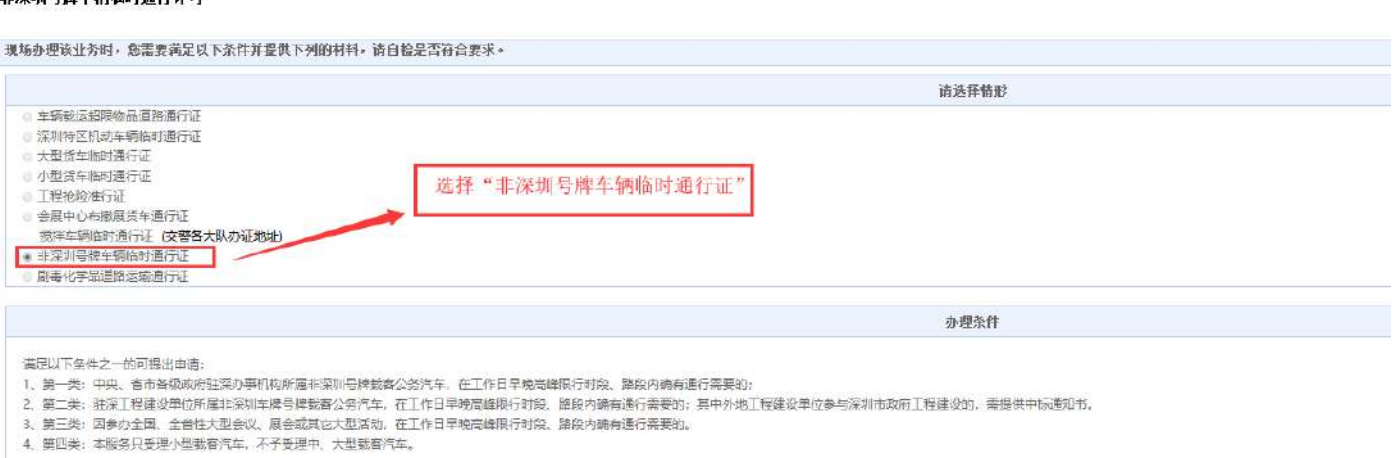

第三步: 上传相关文件(文件格式为 JPG 图片格式), 并点击"下一步"如下图:

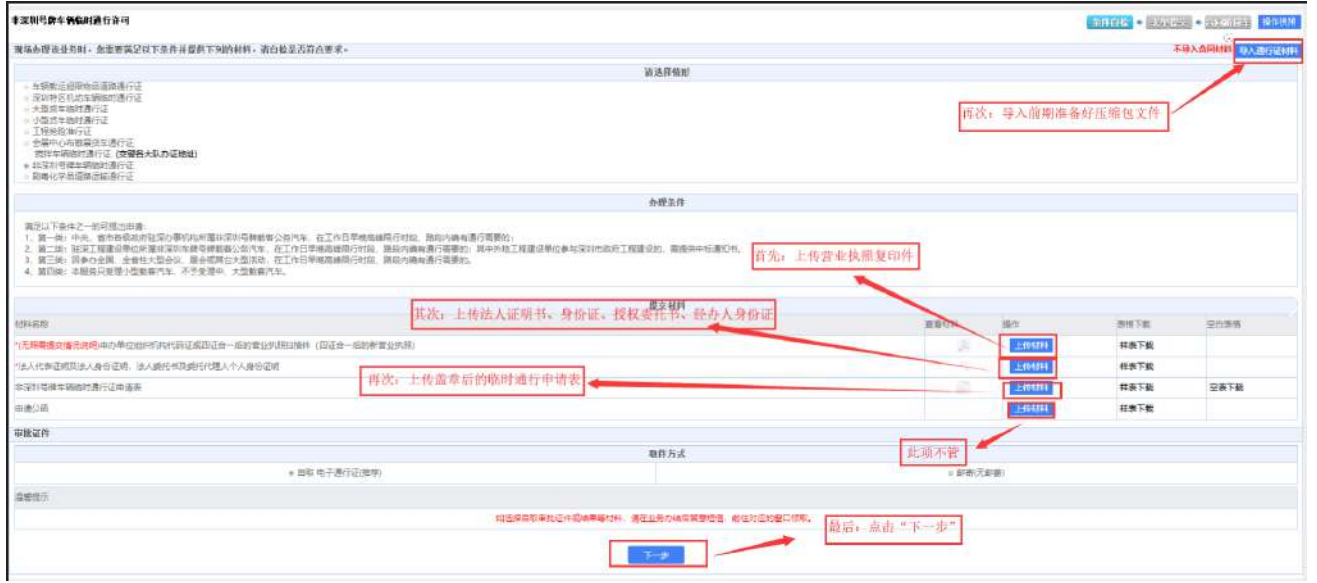

第四步:填写统一信用代码、经办人等信息,车辆办理类型为"展会、会议活动车辆办理",点击"下

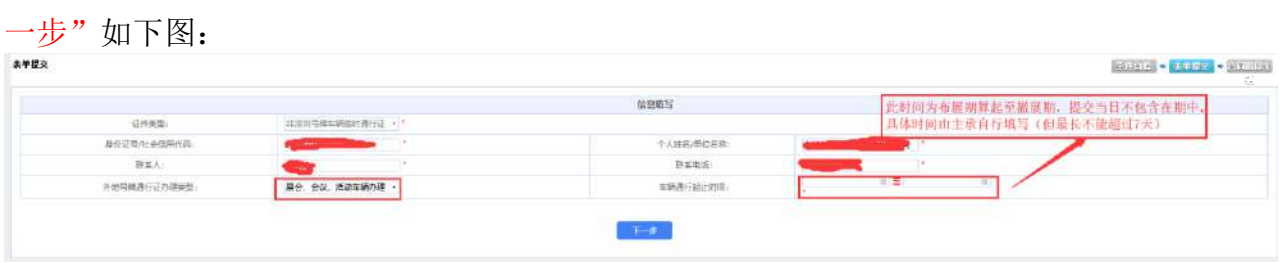

## 第五步: 进入"合同路段车辆"管理界面选择"车辆管理",后跳出"车辆管理"界面,如下图:

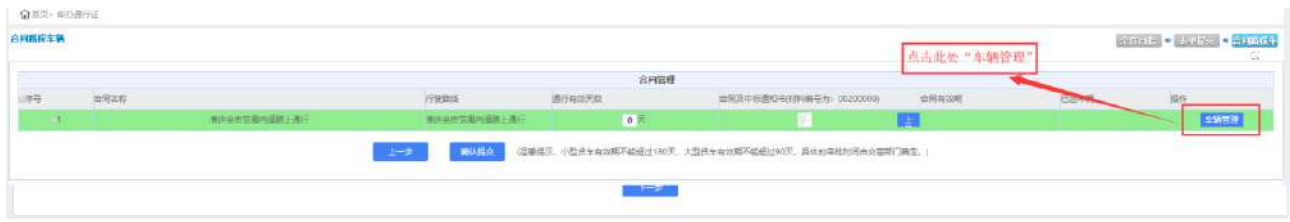

第六步:进入出"车辆管理"界面后,按照《非深号牌小车入深临申请表》依次填写车辆信息,并上 传车辆行驶证照片,勾选"序号"后——点击"保存"——点击"返回"如下图:

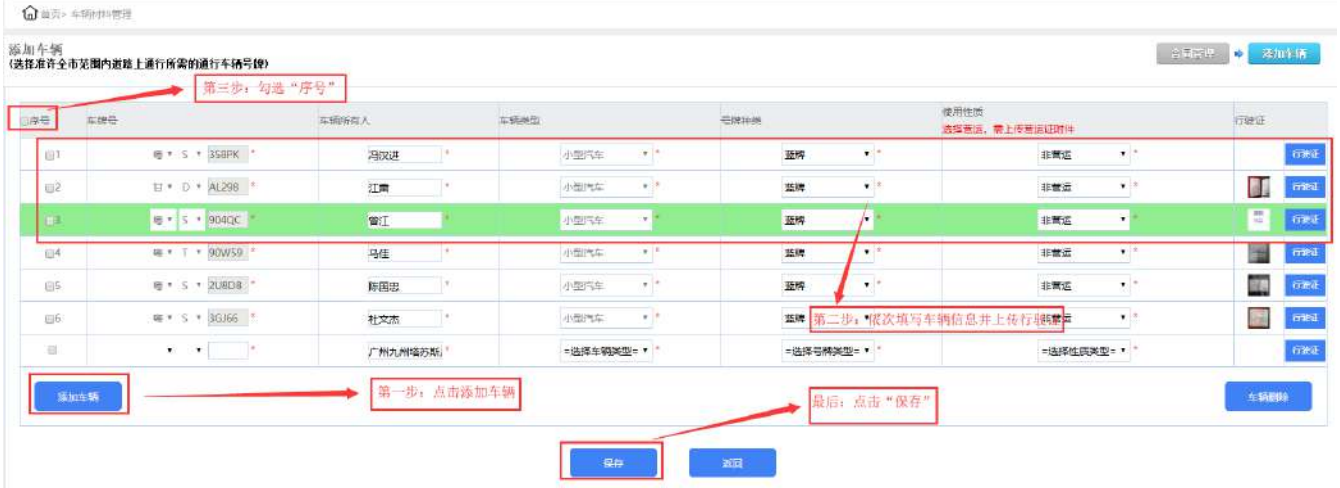

第七步: 返回"合同路段车辆"管理界面后"将"通行天数"修改为 7 天一上传"场馆租赁合同", 勾选"序号"后一一点击"保存"一一点击"确认提交"后完成申报,如下图:

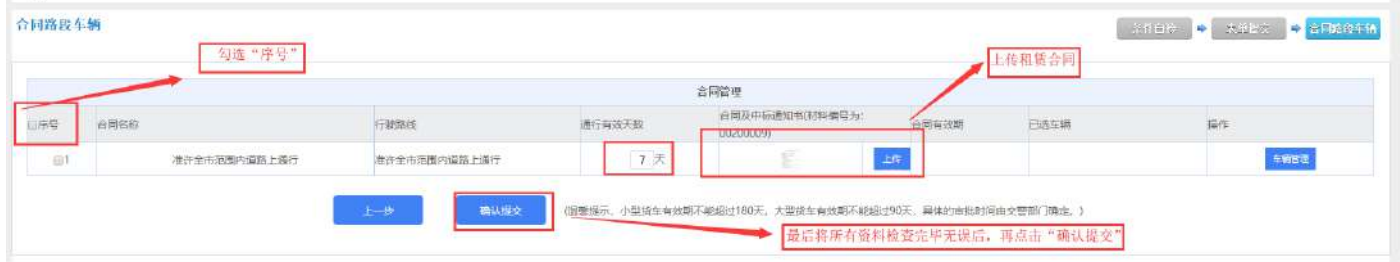

第八步: 业务申办成功。系统跳转到"个人/企业中心",可查看申办业务详情,如下图:

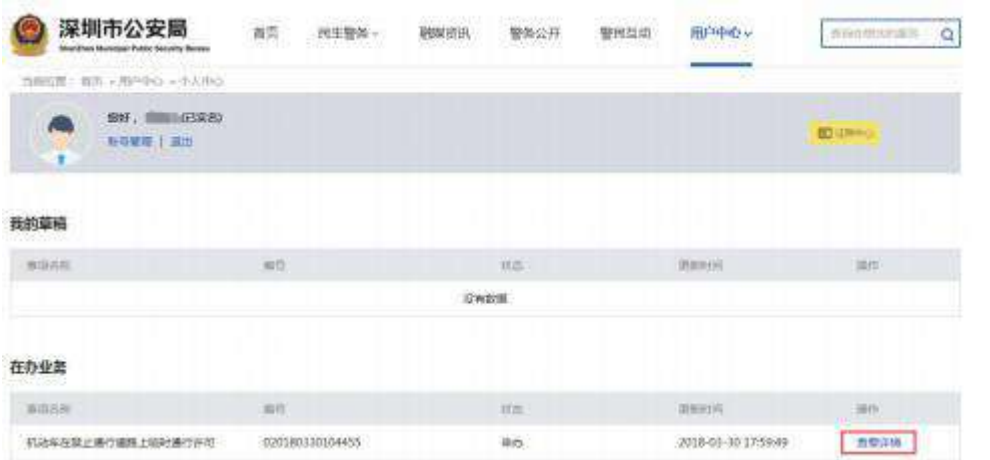

第九步: 审 批 办 结。申请人将在资料审核通过后拿到审批结果, 按照下图, 下载 PDF 版通行证。

 $\overline{\phantom{a}}$ 

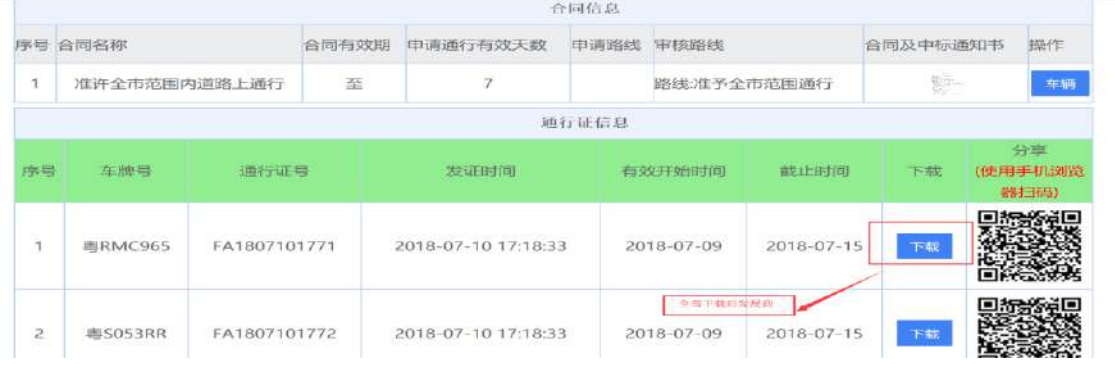

审批通过后,最终可以形成一张包含车牌号、单位或个人名称、证件类型、准行路段、准行时段、有效日期等 要素的"电子通行证+二维码",如下图

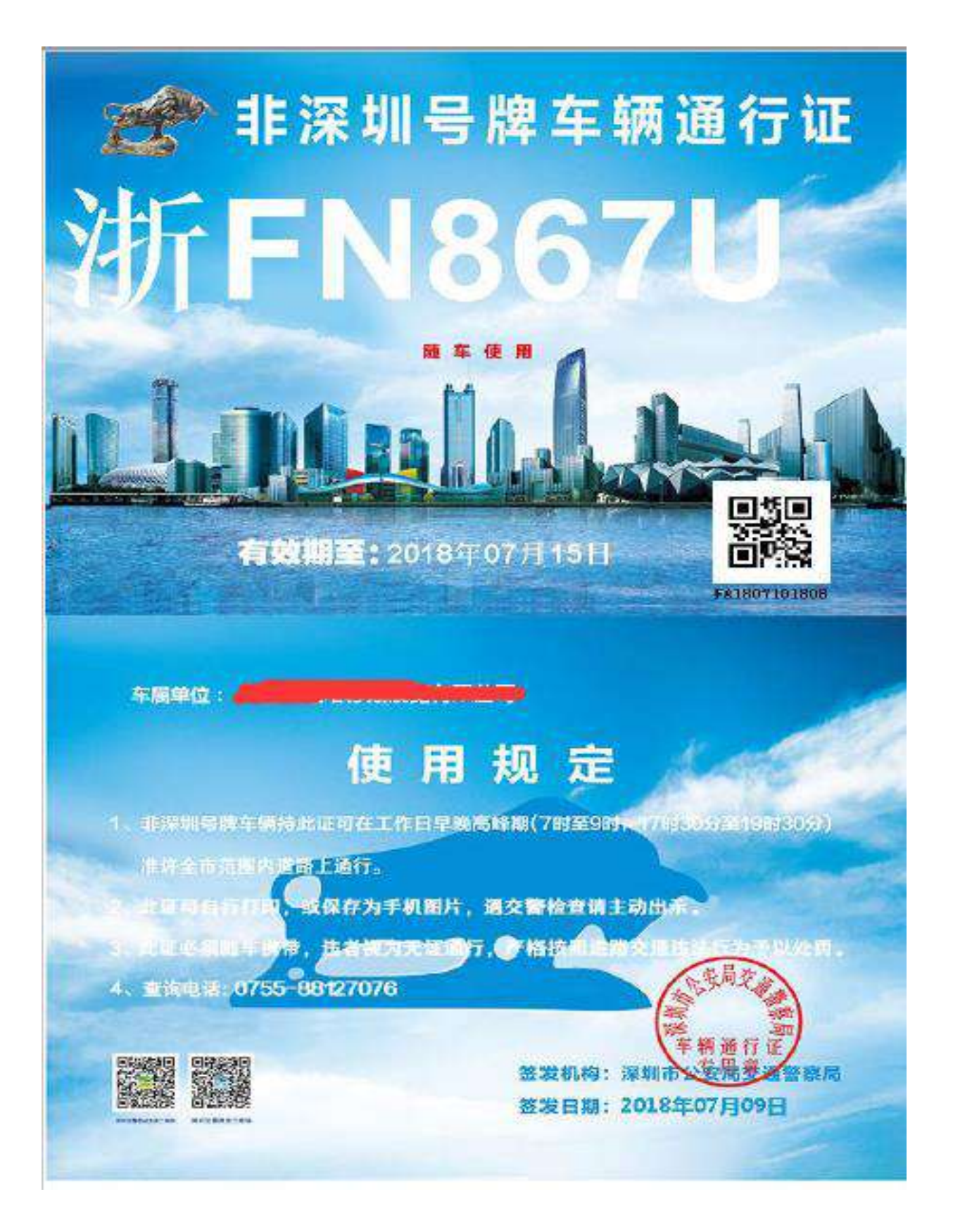